# solution2 **NEWSLETTER**

**ERP / Warenwirtschaft / Aufträge / Bestellungen / Produktion 13.11.2008 1/2**

**Inhalt: Suchfunktionen ODBC Schnittstelle Zeiterfassung für Aufgaben Manager**

#### **Suchfunktionen / Suchen und Suchen ++**

Die bisher etwas mühsame Suchfunktion ist komplett überarbeitet worden. Wie bisher dienen (fast) alle Felder zur Suche von Datensätzen. Sie werden im Suchmodus gelb markiert.

Ab sofort können die Suchbegriffe immer **direkt in das Suchfeld** eingetragen werden und in der Grundeinstellung wird nicht mehr zwischen Gross- und Kleinschreibung unterschieden.

Es genügt einen Teil der gesuchten Zeichenfolge einzugeben, weil automatisch am Ende eine **Wildcard** (Joker) gesetzt wird. Die Zeichenfolgen können beliebig eingegeben werden und zusätzlich kann vorweg oder auch zwischen den Zeichen ein <**\***>als Wildcard für beliebig viele Zeichen und <**\_**> als Wildcard für genau ein Zeichen eingesetzt werden. Mit Ausführen werden Ihnen die entsprechenden Suchergebnisse angezeigt.

Wenn Sie differenziertere Such-Vorgänge haben, kann mit Doppel-Click auf das Suchfeld die neue Suchmaske aufgerufen werden.

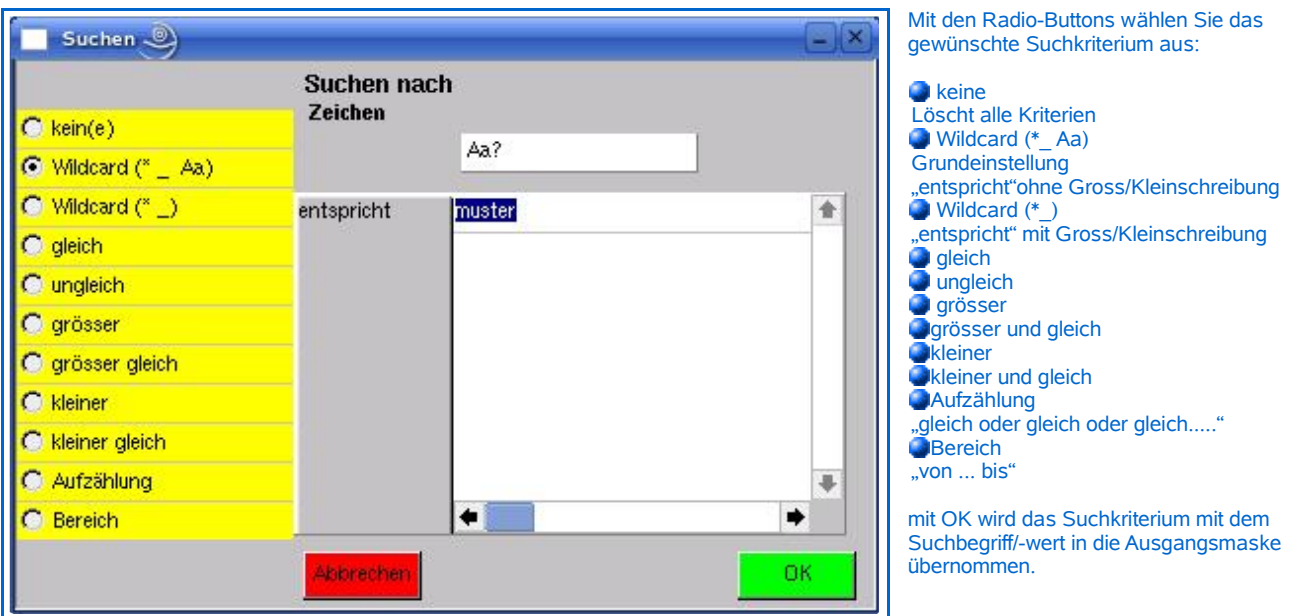

**schicken Sie bitte eine E-Mail an [info@senex.de](mailto:info@senex.de).**

# solution2 **NEWSLETTER**

**ERP / Warenwirtschaft / Aufträge / Bestellungen / Produktion 13.11.2008 2/2**

**Inhalt: Suchfunktionen ODBC Schnittstelle Zeiterfassung für Aufgaben Manager**

### **Datenbankzugriff via ODBC Schnittstelle**

Die Standard-Auswertungs-Möglichkeiten in **solution2** reichen oft nicht aus, um die grosse Zahl der möglichen Anforderungen an **Kalkulationen, Statistiken und Präsentationen** komplett zu erfüllen.

Um Daten aus der solution2 Datenbank in gewohnten Anwendungen der Tabellenkalkulation, Statistik und Präsentation nutzen zu können, steht Ihnen der Lese-Zugriff und die Selektion und Verknüpfung der Daten direkt aus der solution2-Datenbank via **ODBC** Schnittstelle zur Verfügung.

Der Zugriff und die Auswahl der Datenbanktabellen wird innerhalb von **solution2** geregelt und steht nur den dort autorisierten Mitarbeitern zu Verfügung.

Sie können z.B. mit Office Anwendungen auf diesem Wege eine Datenbank-Anfragen generieren und die ausgelesenen Daten in der gewünschten Anwendung zur Kalkulation und zur Erstellung von Statistiken und Präsentationen nutzen. Die Anfragen können hinterlegt und somit immer wieder genutzt bzw. als Vorlage eingesetzt werden.

Die meisten Office-Anwendungen bieten einen Assistenten zur Datenbank-Abfrage an. Sollten die Anfragen komplexer sein und unterschiedliche Datenbank-Tabellen betreffen, sind grundlegende **SQL**-Kenntnisse erforderlich. Wir sind Ihnen gerne behilflich bei der Generierung eines entsprechenden SQL-Skripts.

#### **Zeiterfassung für Aufgaben Manager**

Um das **Zeitmanagement** zu optimieren und auch um die **Kontrolle** über den zeitlichen Umfang von Tätigkeiten zu verbessern, wurde im Aufgaben Manager eine leicht zu bedienende Zeiterfassung integriert. Mit Beginn der Aufnahme einer Tätigkeit zu einer bestimmten Aufgabenstellung betätigen Sie den **Start** Knopf und beenden die Zeiterfassung mit **Stop** bei Ende oder Unterbrechung der Tätigkeit.

In einer Liste werden die aufgelaufenen Zeiten je Aufgabe separat dargestellt und aufsummiert.

**schicken Sie bitte eine E-Mail an [info@senex.de](mailto:info@senex.de).**